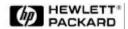

# OPERATING AND SERVICE MANUAL SPECIAL SUPPLEMENT

HP 859X OPTION H80 SPECTRUM ANALYZER 08593-90039

Model Number: 859X Option H80
Part Number: 08593-90039
Date Printed: June 1992
Revision: A March 1993
Revision: B July 1995

**Revision: C** September 1997

| HP 859X SERIES OPTION H80 |   |
|---------------------------|---|
|                           | 1 |
|                           |   |
|                           |   |
|                           | 3 |
|                           | 4 |
|                           |   |
| REPLACEABLE PARTS         | 5 |

#### **HP 859X Series Option H80**

The 859X Option H80 allows you to display a demodulated PAL or SECAM TV vision carrier as a TV picture on the HP 859X Series screen.

#### **Procedure**

To display a PAL or SECAM television picture on the HP 859X Series screen, use the following procedure.

## NOTE

The following typeface convention are used in this procedure to distinguish between Hardkeys and Softkeys. For example PRESET is the PRESET hardkey: DETECTOR is the Detector softkey.

- 1. Ensure that the switch on the HP 859X Series rear panel is on the NORMal position. In this position a normal spectrum analyser display appears on the HP 859X Series screen.
- 2. Connect the RF input signal to the analyzer and press **PRESET**. This sets the HP 859X Series into its default condition.
- 3. Press CONGIG More 1 of 3 More 1 of 3, SYNC PAL NORMAL. This ensures the HP 859X Series is operating as a PAL instrument.

### NOTE

If the instrument power is cycled the CONFIG sequence above must be repeated.

- 4. Press **FREQUENCY** and enter the vision carrier frequency you want to display. The vision carrier will appear at the centre of the display as shown in figure 1-1.
- 5. Set the resolution bandwidth and video bandwidth using the following keystrokes **BW RES BW 5 CONFIG MHz VID BW 3 MHz** (refer to figure 2).
- 6. Select correct detector using the following keystrokes **TRACE** More 1 of 3 **DETECTOR SMP** (refer to figure 1-3).
- 7. For instruments with option 101, the screen annotation for the detector key will be:-

#### DETECTOR PK SMP NEG SMP

- 8. Enter **SPAN 0 Hz**. The display should be similar to figure 1-4. If you require to fine tune the HP 859X Series, press **FREQUENCY** and use the knob. Adjust for a peak signal on the display.
- 9. Select the amplitude functions by pressing **AMPLITUDE** then **SCALE** to move from LOG to LIN. Press **REF LVL** and use the knob to reduce the reference level amplitude until the peaks of the sync pulses are at the top of the graticule. (refer to figure 1-5).
- 10. Set the rear panel switch to PAL or SECAM, as required. The television picture should now be displayed on the HP 859X Series screen.

#### NOTE

If the displayed picture is noisy it may be improved by returning to normal mode and reducing the HP 859X Series input attenuation to 0dB to improve the Signal to Noise ratio.

11. To exit the TV display mode, simply return the rear panel switch of the NORMal position.

#### NOTE

Although the normal HP 859x Series display trace is blanked when in TV display (PAL or SECAM) mode, all keys are still active. By pressing FREQUENCY, the knob acts as a TV channel tuner. It is recommended that you select NORMal mode to make any other adjustments.

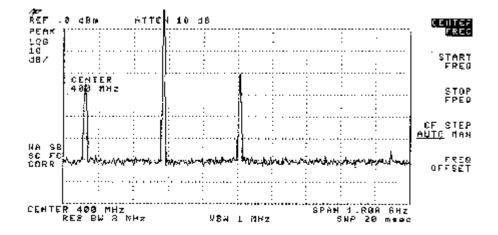

FIGURE 1-1

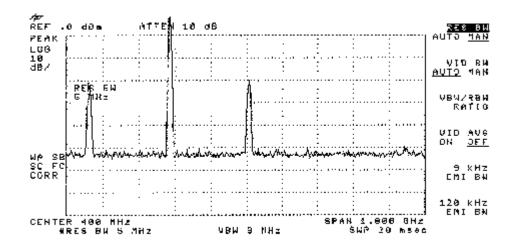

FIGURE 1-2

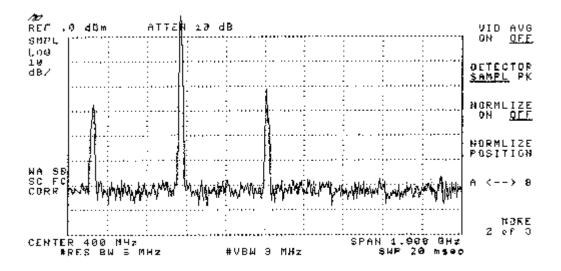

FIGURE 1-3

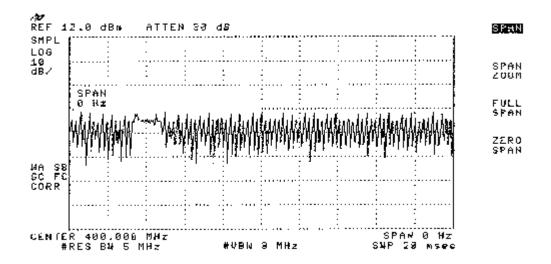

FIGURE 1-4

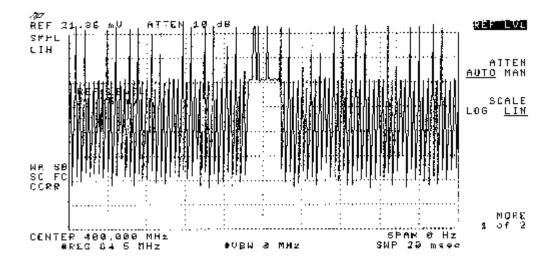

FIGURE 1-5

### Replaceable Parts

The following table lists replaceable parts which form part of the HP 859X Series Option H80  $\,$ 

| PART NUMBER | QTY | DESCRIPTION            |
|-------------|-----|------------------------|
| 08590-60020 | 1   | PROCESSOR BOARD #H80   |
| 5063-8404   | 1   | OEM DISPLAY            |
| 3101-0986   | 1   | SWITCH TOGGLE          |
| 08591-80010 | 1   | LABEL "PAL NORM SECAM" |